## يلحم Appliance Intersight ل لمع ريس ءاغلإ

#### تايوتحملا

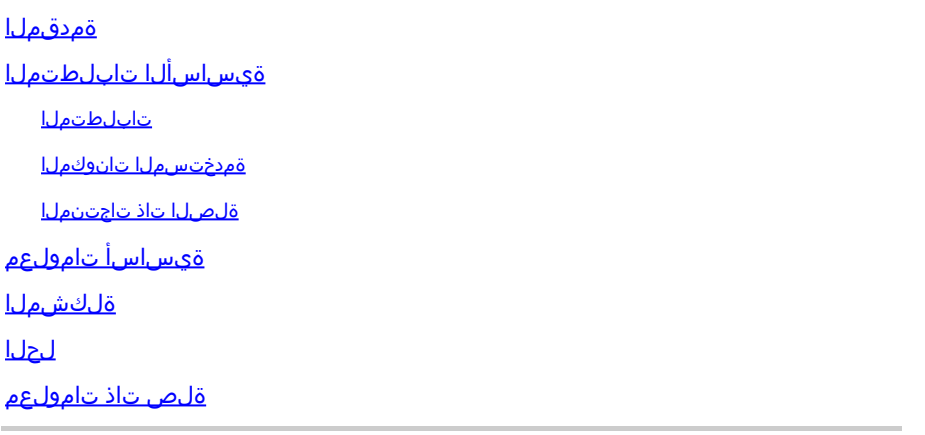

#### ةمدقملا

.يلحملا Intersight زاهج وأ Intersight يف لمع ريس ءاغلإ ةيفيك دنتسملا اذه حضوي

#### ةيساسألا تابلطتملا

تابلطتملا

.دنتسملا اذهل ةصاخ تابلطتم دجوت ال

ةمدختسملا تانوكملا

.ةنيعم ةيدام تانوكمو جمارب تارادصإ ىلع دنتسملا اذه رصتقي ال

.ةصاخ ةيلمعم ةئيب ي ف ةدوجوملI ةزەجألI نم دنتسملI اذه يف ةدراولI تامولعملI ءاشنإ مت تناك اذإ .(يضارتفا) حوسمم نيوكتب دنتسملI اذه يف ةمدختسُملI ةزهجألI عيمج تأدب .رمأ يأل لمتحملا ريثأتلل كمهف نم دكأتف ،ليغشتلا ديق كتكبش

ةلصلا تاذ تاجتنملا

.(SaaS (ةمدخك Intersight جمانرب عم اضيأ دنتسملا اذه مادختسإ نكمي

### ةيساسأ تامولعم

جماربـلا تايقررتو ةزهجألI ليجست لثم لـمعلI ريس ماهم حبصت نأ نكمي ،نايحألI ضعب يفو .ةمهملا لامكإ ىلع ةرداق رىغو ةرثعتم كلذ ىلإ امو ةتباثلا

#### ةلكشملا

ةياهن يف .gui لا نم ةرشابم لـمع ريس تـمدعأ in order to ققيرط Intersight ىقلتي ال ،ايلاح .الطعم هرابتعاب تاعاس تس هضرع قرغتسي دق نكلو ،لمعلا ريس لشفي ،فاطملا

#### لحلا

.API REST مادختساب لمعلا ريس ءاغلإ

مادختساب كيدل Intersight زاهج ىلإ طابترالا حتفا 1. ةوطخلا قيسنتلاhttps://[FQDN]/apidocs/apirefs/api/v1/ ثيح موقت ةئبعتب FQDN.

.ةيموسرلا مدختسملا ةهجاو لخاد هيلع روثعلا نكمي الو ،يفخم طابترالا اذه

.workflow/WorkflowInfosرتخأ ،ىرسيلا ةحوللا يف .2 ةوطخلا

#### workflow/WorkflowInfos

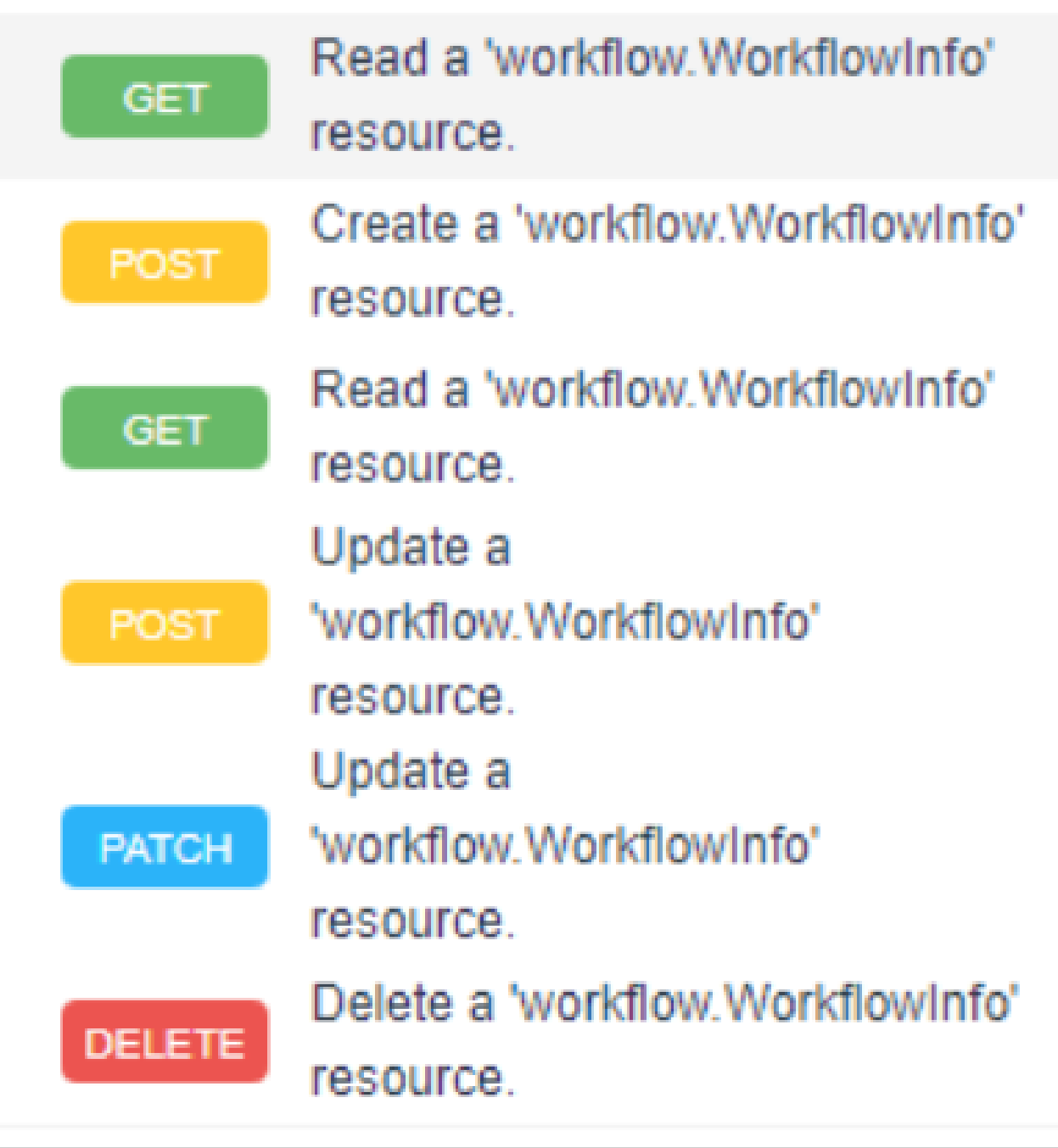

تاقيبطتالا ةجمرب ةهجاو ةمئاق ربع Intersight SaaS يف لمع ريس ءاغلإ كنكمي :ةظحالم  $\bullet$ .<br><u>Intersight تاقيبطتلI ةجمرب ةهجاو عجرم</u> ربع دراوملاMorkflow.workflowInfo.workflowInfo.workflow عيمجل (API)

ةوطخلا 3. يف ىلعأ ةمئاقلا، رتخأGet: Read a workflow.WorkflowInfo resource.

.كلذ كنم بلط اذإ لوخدلا لجس ،REST ليمع حتف متي

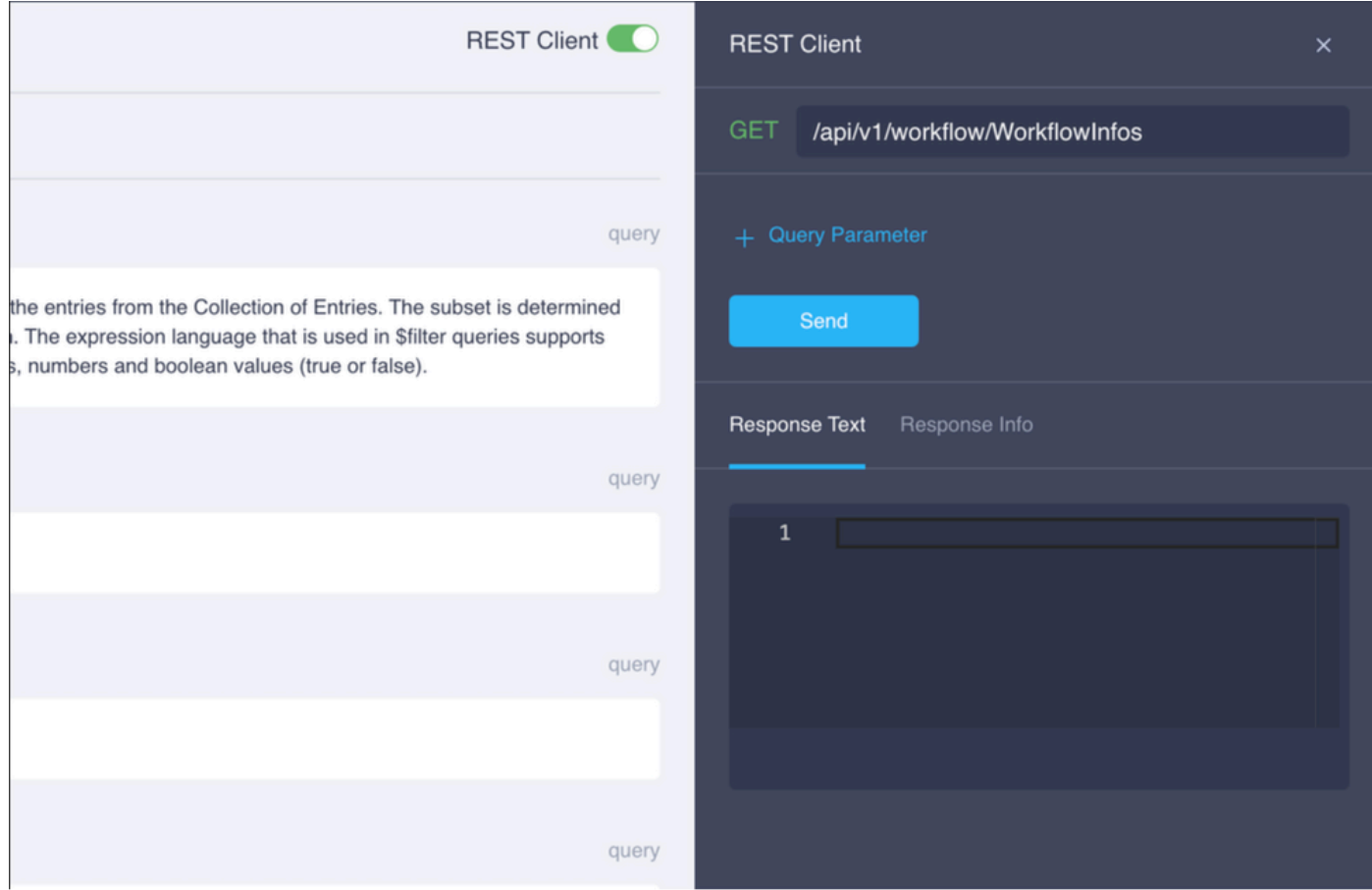

.مالعتسال ادونب ىلع لوصحللDarameter +قوف رقنا 4. ةوطخل

#### :لخدأ ،لوألا فصلا يف 4.1. ةوطخلا

select: \$حاتفملا

ةميقلا: Name, Status, StartTime, WorkflowType

:لخدأ ،يناثلا فصلا يف 4.2. ةوطخلا

خات ف $\mathsf{filter}$ 

ةميقلا: Status eq 'RUNNING'

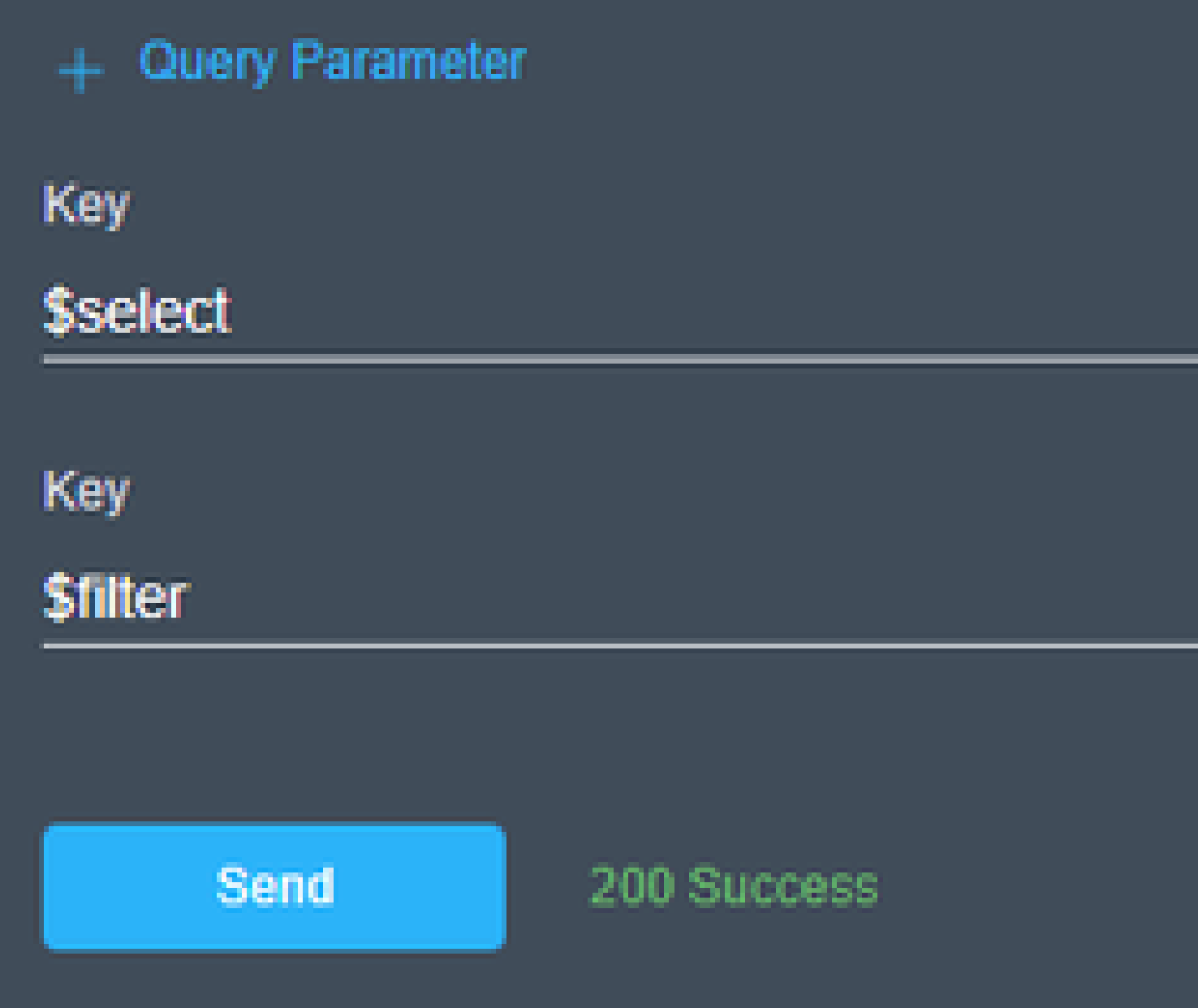

Send.<mark>رقن</mark>ا .4.3 ةوطخلا

ِ،MOID و ،اهل لٻاقملا عدٻل| تـقو عم ،لـيغشتل| يواست ةل|ح اهل يتل| لـمعل| ريس م|هم ج|رخ|ل| درسي

# **Response Text**

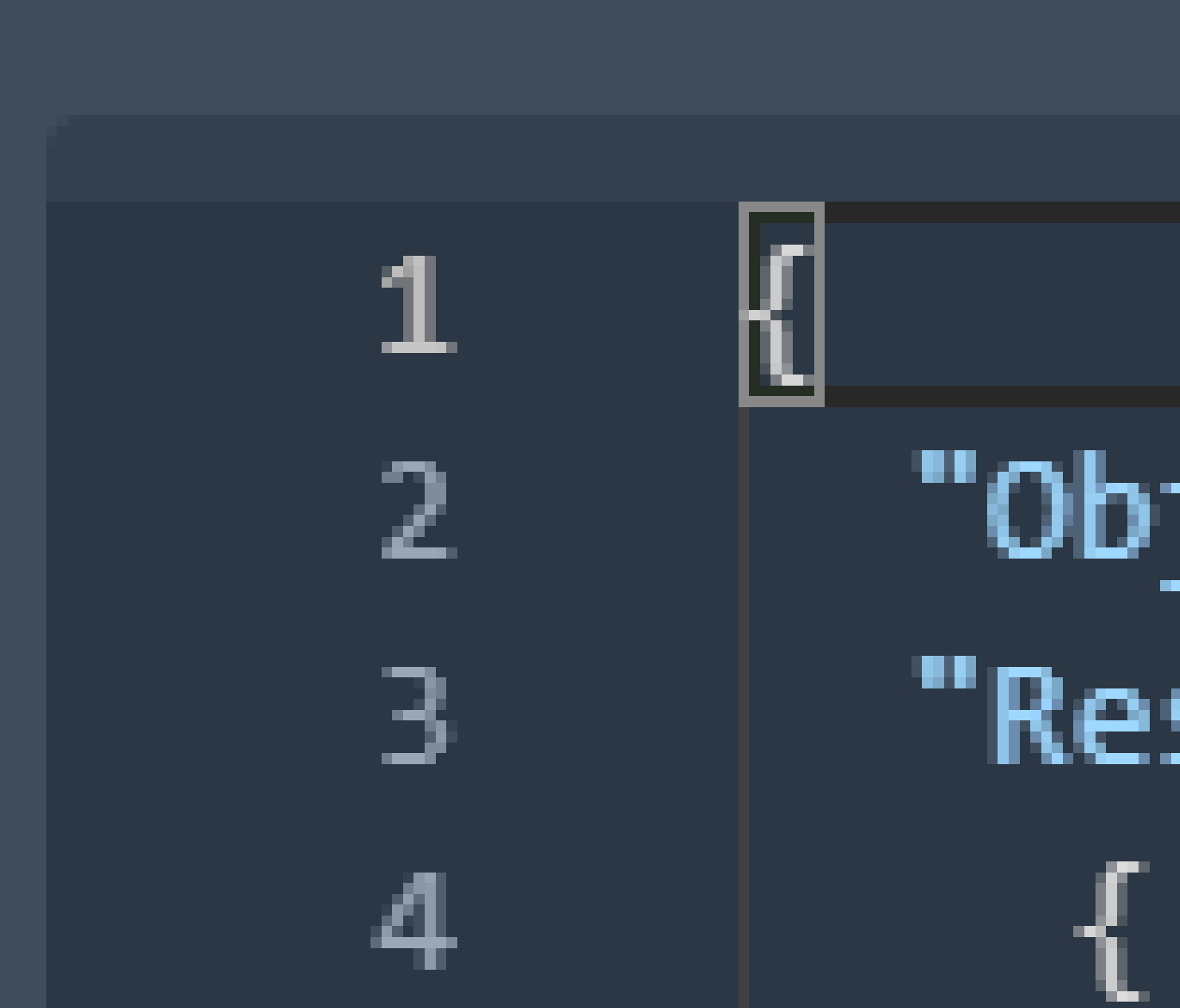

ةمجرتلا هذه لوح

ةي الآلال تاين تان تان تان ان الماساب دنت الأمانية عام الثانية التالية تم ملابات أولان أعيمته من معت $\cup$  معدد عامل من من ميدة تاريما $\cup$ والم ميدين في عيمرية أن على مي امك ققيقا الأفال المعان المعالم في الأقال في الأفاق التي توكير المالم الما Cisco يلخت .فرتحم مجرتم اهمدقي يتلا ةيفارتحالا ةمجرتلا عم لاحلا وه ىل| اًمئاد عوجرلاب يصوُتو تامجرتلl مذه ققد نع امتيلوئسم Systems ارامستناه انالانهاني إنهاني للسابلة طربة متوقيا.